# **abrechnung**

*Release 0.12.1*

**Michael Loipführer, Jonas Jelten, Michael Enßlin**

**Jan 25, 2024**

# **CONTENTS:**

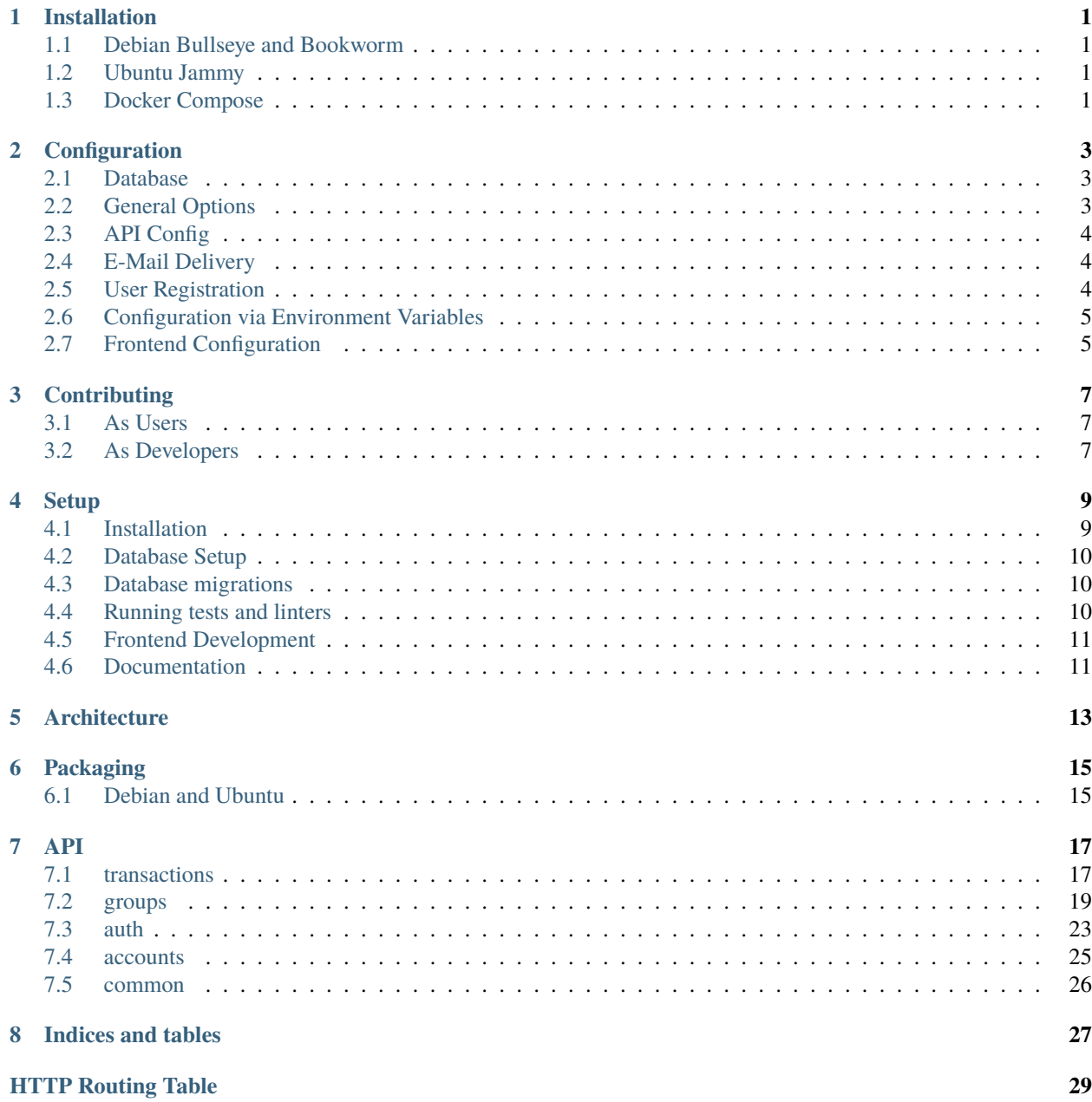

### **INSTALLATION**

### <span id="page-4-1"></span><span id="page-4-0"></span>**1.1 Debian Bullseye and Bookworm**

This is the recommended installation method as it also installs the prebuilt abrechnung web app.

Simply go to the [github release page](https://github.com/SFTtech/abrechnung/releases) and download the latest debian package matching your debian version for the latest release.

Install them via

sudo apt install ./abrechnung\_<version>.deb

All dependencies, systemd services, config files in /etc/abrechnung, nginx config in /etc/nginx/ sites-available/abrechnung as well as static web assets in /usr/share/abrechnung\_web are installed.

The only remaining work to be done is to setup the database and customize the configuration (see *[Configuration](#page-6-0)*).

### <span id="page-4-2"></span>**1.2 Ubuntu Jammy**

Follow the installation instructions for *[Debian](#page-4-1)*, just make sure to choose the correct .deb package file.

### <span id="page-4-3"></span>**1.3 Docker Compose**

We provide prebuilt docker containers for the api and the web frontend under *https://quay.io/abrechnung*.

To use our docker compose clone the github repository

git clone https://github.com/SFTtech/abrechnung.git

Then copy the .env.example file to .env and configure it to your liking

```
cd abrechnung
cp .env.example .env
vim .env
```
For production setups we recommend running an external postgres database but if you feel adventurous you can adapt the docker-compose file to also run a postgres container (which we definitely do not recommend). In case of using an external postgres database make sure to follow *[the configuration instructions](#page-6-1)* on how to create a database. Afterwards make sure to include the database configuration parameters in the . env configuration file.

Then a simple simple

docker-compose -f docker-compose.prod.yaml up

Should suffice to get you up and running.

**TWO**

### **CONFIGURATION**

<span id="page-6-0"></span>After any change to the configuration make sure to apply it by restarting the respective service.

### <span id="page-6-1"></span>**2.1 Database**

The first step after installing the **abrechnung** is to setup the database. Due to the use of database specific features we only support **PostgreSQL** with versions  $>= 13$ . Other versions might work but are untested.

First create a database with an associated user

```
$ sudo -u postgres psql
> create user abrechnung with password '<some secure password>';
> create database abrechnung owner abrechnung;
```
Enter the information into the config file in /etc/abrechnung/abrechnung.yaml under the section database as

```
database:
 host: "localhost"
 user: "abrechnung"
  dbname: "abrechnung"
  password: "<password>"
```
Apply all database migrations with

abrechnung db migrate

### <span id="page-6-2"></span>**2.2 General Options**

Some options need to be configured globally such as the base https endpoints (api and web ui) to be used in mail delivery and proper api resource URLs. If abrechnung.example.lol is your domain adjust the service section as follows. In case your change your API endpoint to another domain, port or subpath make sure to also change it here.

```
service:
 url: "https://abrechnung.example.lol"
 api_url: "https://abrechnung.example.lol/api"
 name: "Abrechnung"
```
The name is used to populate the email subjects as  $[<$ name> $]$  < subject>.

# <span id="page-7-0"></span>**2.3 API Config**

Typically the config for the http API does not need to be changed much apart from one critical setting! In the api section make sure to insert a newly generated secret key, e.g. with

pwgen -S 64 1

The config will then look like

```
api:
 secret_key: "<your secret key>"
 host: "localhost"
 port: 8080
 id: default
```
In most cases there is no need to adjust either the host, port or id options.

# <span id="page-7-1"></span>**2.4 E-Mail Delivery**

To setup E-Mail delivery adjust the email config section to fit your use case. An example might look like

```
email:
  address: "abrechnung@example.lol"
 host: "localhost"
 port: 587
 mode: "smtp-starttls"
  auth:
   username: "abrechnung"
   password: "<verysecret>"
```
Currently supported mode options are

- local, uses lmtp on localhost
- smtp-ssl, uses smtp with forced ssl
- smtp-starttls, uses smtp with starttls
- if mode is not given plain smtp is used

The auth section is optional, if omitted the mail delivery daemon will try to connect to the mail server without authentication.

# <span id="page-7-2"></span>**2.5 User Registration**

This section allows to configure how users can register at the abrechnung instance. By default open registration is disabled.

When enabling registration without any additional settings any user will be able to create an account and use it after a successful email confirmation.

E-mail confirmation can be turned of by setting the respective config variable to false.

```
registration:
 enabled: true
 require_email_confirmation: true
```
Additionally open registration can be restricted adding domains to the valid\_email\_domains config variable. This will restrict account creation to users who possess an email from one of the configured domains. To still allow outside users to take part the allow\_guest\_users flag can be set which enables users to create a "guest" account when in possession of a valid group invite link. Guest users will not be able to create new groups themselves but can take part in groups they are invited to normally.

```
registration:
  enabled: true
  require_email_confirmation: true
  valid_email_domains: ["some-domain.com"]
  allow_guest_users: true
```
# <span id="page-8-0"></span>**2.6 Configuration via Environment Variables**

All of the configuration options set in the config yaml file can also be set via environment variables. The respective environment variable name for a config variable is in the pattern ABRECHNUNG\_<config section>\_\_<variable name in capslock>.

E.g. to set the email auth username from the config yaml as below we'd use the environment variable ABRECHNUNG\_EMAIL\_\_AUTH\_\_USERNAME.

```
email:
  auth:
    username: "..."
```
# <span id="page-8-1"></span>**2.7 Frontend Configuration**

The frontend also has some configuration options. The javascript application expects a json file config.json under https://<domain>/config.json. If you want to overwrite the default config please configure your webserver to serve your designated config.json at that url.

This also enables server administrators to show information banners / messages on top via the messages config key to e.g. announce maintenance.

Possible config options are

```
{
 "messages": [
    {
      "type": "<'error'|'info'|'warning'|'success'>",
      "title": "<string, optional>",
      "body": "<string>"
   }
 ],
 "imprintURL": "<string, optional>",
 "sourceCodeURL": "https://github.com/SFTtech/abrechnung"
}
```
# **THREE**

# **CONTRIBUTING**

# <span id="page-10-1"></span><span id="page-10-0"></span>**3.1 As Users**

In case you encounter bugs or have ideas for new and useful features don't hesitate to open an [issue](https://github.com/SFTtech/abrechnung/issues) and start a discussion.

# <span id="page-10-2"></span>**3.2 As Developers**

Get started by setting up a local *[development environment](#page-12-0)* and reading through the *[Architecture](#page-16-0)* overview and then start hacking. [Pull requests](https://github.com/SFTtech/abrechnung/pulls) are always welcome!

### **FOUR**

### **SETUP**

# <span id="page-12-0"></span>**Table of Contents** • *[Setup](#page-12-0)* **–** *[Installation](#page-12-1)* **–** *[Database Setup](#page-13-0)* **–** *[Database migrations](#page-13-1)* **–** *[Running tests and linters](#page-13-2)* **–** *[Frontend Development](#page-14-0)* **–** *[Documentation](#page-14-1)*

### <span id="page-12-1"></span>**4.1 Installation**

Fork and clone the repository

```
git clone https://github.com/SFTtech/abrechnung.git
cd abrechnung
```
Then install the package in local development mode as well as all required dependencies. Make sure to have [flit](https://github.com/pypa/flit) installed first. Installing the dependencies can be two ways:

Setup a virtual environment and install the packages via pip (straightforward way)

```
virtualenv -p python3 venv
source venv/bin/activate
pip install flit
flit install -s --deps develop
```
Or install the dependencies through your package manager (useful for distribution packaging)

• arch linux (slight chance some dependencies may be missing here)

sudo pacman -S python-flit python-yaml python-aiohttp python-aiohttp-cors python-asyncpg ˓<sup>→</sup>python-sphinx python-schema python-email-validator python-bcrypt python-pyjwt python- ˓<sup>→</sup>aiosmtpd python-pytest python-pytest-cov python-black python-mypy python-pylint python- ˓<sup>→</sup>apispec python-marshmallow python-webargs

Afterwards install the package without dependencies

flit install -s --deps none

### <span id="page-13-0"></span>**4.2 Database Setup**

Have a running **PostgreSQL** database server. Create the database (in a psql prompt):

```
create role someuser with login password 'somepassword';
create database somedatabasename owner someuser;
```
- exit the psql prompt
- Copy config/abrechnung.yaml to the project root folder and adjust it, e.g. enter someuser, somepassword and somedatabasename
- Populate database by applying all migrations:

```
abrechnung -c abrechnung.yaml db migrate
```
- Launch abrechnung -c abrechnung.yaml api
- Launch abrechnung -c abrechnung.yaml mailer to get mail delivery (working mail server in config file required!)

It is always possible wipe and rebuild the database with

```
abrechnung -c abrechnung.yaml db rebuild
```
### <span id="page-13-1"></span>**4.3 Database migrations**

In case a new features requires changes to the database schema create a new migration file with

./tools/create\_revision.py <revision\_name>

In case you did not install the abrechnung in development mode it might be necessary to add the project root folder to your PYTHONPATH.

### <span id="page-13-2"></span>**4.4 Running tests and linters**

To run the tests a dedicated **PostgreSQL** instance is required. The tests assume defaults for the name, user and password as

- username: abrechnung-test
- database: abrechnung-test
- password: asdf1234

In case you want to use a different database / user they can be overwritten using environment variables:

- TEST\_DB\_USER
- TEST\_DB\_HOST
- TEST\_DB\_PASSWORD
- TEST\_DB\_DATABASE

Make sure the database user has owner permissions on the public schema of the database as dropping and recreating is used as a means to wipe and repopulate the database between tests.

alter schema public owner to "<your user>"

Finally run the tests via

make test

Run the linters via

make lint

# <span id="page-14-0"></span>**4.5 Frontend Development**

Working on the frontend is quite easy, simply

```
cd web
yarn install
yarn start
```
and you are good to go!

# <span id="page-14-1"></span>**4.6 Documentation**

To build the documentation locally simply run

make docs

The html docs can then be found in docs/\_build.

# **FIVE**

# **ARCHITECTURE**

#### <span id="page-16-0"></span>TODO

- PostgreSQL DB, exposed as websocket and http REST API
- various python services (e.g. mail delivery, database cleanup)
- web-client

# **PACKAGING**

<span id="page-18-0"></span>The main abrechnung python package is automatically built and uploaded to [Test Pypi](https://test.pypi.org/project/abrechnung/) and [Pypi](https://pypi.org/project/abrechnung/) on every tag on master by the CI pipeline.

# <span id="page-18-1"></span>**6.1 Debian and Ubuntu**

Debian and Ubuntu packages are built by the CI on every push to master and are attached to a new release on every tag to master.

To build the packages locally run:

./tools/build\_debian\_packages.py

Docker is a requirement as the packages are built inside a matching docker container for each distribution.

### **SEVEN**

**API**

### <span id="page-20-1"></span><span id="page-20-0"></span>**7.1 transactions**

#### <span id="page-20-2"></span>GET /api/v1/groups/{group\_id}/transactions

### **list all transactions in a group**

#### **Parameters**

•  $group_id(integer) -$ 

#### **Query Parameters**

- min\_last\_changed ({'date-time', 'null'}) –
- transaction\_ids  $({\{null', \ 'string'\}})$  –

#### **Status Codes**

- [200 OK](https://www.w3.org/Protocols/rfc2616/rfc2616-sec10.html#sec10.2.1) Successful Response
- [401 Unauthorized](https://www.w3.org/Protocols/rfc2616/rfc2616-sec10.html#sec10.4.2) unauthorized
- [403 Forbidden](https://www.w3.org/Protocols/rfc2616/rfc2616-sec10.html#sec10.4.4) forbidden
- [404 Not Found](https://www.w3.org/Protocols/rfc2616/rfc2616-sec10.html#sec10.4.5) Not found
- [422 Unprocessable Entity](https://www.rfc-editor.org/rfc/rfc4918#section-11.2) Validation Error

#### <span id="page-20-4"></span>POST /api/v1/groups/{group\_id}/transactions

#### **create a new transaction**

#### **Parameters**

•  $group_id(integer) -$ 

#### **Status Codes**

- [200 OK](https://www.w3.org/Protocols/rfc2616/rfc2616-sec10.html#sec10.2.1) Successful Response
- [401 Unauthorized](https://www.w3.org/Protocols/rfc2616/rfc2616-sec10.html#sec10.4.2) unauthorized
- [403 Forbidden](https://www.w3.org/Protocols/rfc2616/rfc2616-sec10.html#sec10.4.4) forbidden
- [404 Not Found](https://www.w3.org/Protocols/rfc2616/rfc2616-sec10.html#sec10.4.5) Not found
- [422 Unprocessable Entity](https://www.rfc-editor.org/rfc/rfc4918#section-11.2) Validation Error

#### <span id="page-20-3"></span>GET /api/v1/transactions/{transaction\_id}

#### **get transaction details**

#### **Parameters**

• transaction\_id  $(integer)$  –

#### **Status Codes**

- [200 OK](https://www.w3.org/Protocols/rfc2616/rfc2616-sec10.html#sec10.2.1) Successful Response
- [401 Unauthorized](https://www.w3.org/Protocols/rfc2616/rfc2616-sec10.html#sec10.4.2) unauthorized
- [403 Forbidden](https://www.w3.org/Protocols/rfc2616/rfc2616-sec10.html#sec10.4.4) forbidden
- [404 Not Found](https://www.w3.org/Protocols/rfc2616/rfc2616-sec10.html#sec10.4.5) Not found
- [422 Unprocessable Entity](https://www.rfc-editor.org/rfc/rfc4918#section-11.2) Validation Error

#### <span id="page-21-0"></span>POST /api/v1/transactions/{transaction\_id}

#### **update transaction details**

#### **Parameters**

• transaction\_id  $(integer)$  –

#### **Status Codes**

- [200 OK](https://www.w3.org/Protocols/rfc2616/rfc2616-sec10.html#sec10.2.1) Successful Response
- [401 Unauthorized](https://www.w3.org/Protocols/rfc2616/rfc2616-sec10.html#sec10.4.2) unauthorized
- [403 Forbidden](https://www.w3.org/Protocols/rfc2616/rfc2616-sec10.html#sec10.4.4) forbidden
- [404 Not Found](https://www.w3.org/Protocols/rfc2616/rfc2616-sec10.html#sec10.4.5) Not found
- [422 Unprocessable Entity](https://www.rfc-editor.org/rfc/rfc4918#section-11.2) Validation Error

#### <span id="page-21-2"></span>DELETE /api/v1/transactions/{transaction\_id}

#### **delete a transaction**

#### **Parameters**

• transaction\_id (integer) –

#### **Status Codes**

- [200 OK](https://www.w3.org/Protocols/rfc2616/rfc2616-sec10.html#sec10.2.1) Successful Response
- [401 Unauthorized](https://www.w3.org/Protocols/rfc2616/rfc2616-sec10.html#sec10.4.2) unauthorized
- [403 Forbidden](https://www.w3.org/Protocols/rfc2616/rfc2616-sec10.html#sec10.4.4) forbidden
- [404 Not Found](https://www.w3.org/Protocols/rfc2616/rfc2616-sec10.html#sec10.4.5) Not found
- [422 Unprocessable Entity](https://www.rfc-editor.org/rfc/rfc4918#section-11.2) Validation Error

#### <span id="page-21-1"></span>POST /api/v1/transactions/{transaction\_id}/positions

#### **update transaction positions**

#### **Parameters**

• transaction\_id (integer) –

- [200 OK](https://www.w3.org/Protocols/rfc2616/rfc2616-sec10.html#sec10.2.1) Successful Response
- [401 Unauthorized](https://www.w3.org/Protocols/rfc2616/rfc2616-sec10.html#sec10.4.2) unauthorized
- [403 Forbidden](https://www.w3.org/Protocols/rfc2616/rfc2616-sec10.html#sec10.4.4) forbidden
- [404 Not Found](https://www.w3.org/Protocols/rfc2616/rfc2616-sec10.html#sec10.4.5) Not found
- [422 Unprocessable Entity](https://www.rfc-editor.org/rfc/rfc4918#section-11.2) Validation Error

#### <span id="page-22-1"></span>GET /api/v1/files/{file\_id}/{blob\_id}

#### **fetch the (binary) contents of a transaction attachment**

#### **Parameters**

- file\_id  $(integer)$  –
- blob\_id $(integer) -$

#### **Status Codes**

- [200 OK](https://www.w3.org/Protocols/rfc2616/rfc2616-sec10.html#sec10.2.1) Successful Response
- [401 Unauthorized](https://www.w3.org/Protocols/rfc2616/rfc2616-sec10.html#sec10.4.2) unauthorized
- [403 Forbidden](https://www.w3.org/Protocols/rfc2616/rfc2616-sec10.html#sec10.4.4) forbidden
- [404 Not Found](https://www.w3.org/Protocols/rfc2616/rfc2616-sec10.html#sec10.4.5) Not found
- [422 Unprocessable Entity](https://www.rfc-editor.org/rfc/rfc4918#section-11.2) Validation Error

# <span id="page-22-0"></span>**7.2 groups**

#### <span id="page-22-5"></span>POST /api/v1/groups/preview

#### **preview a group before joining using an invite token**

#### **Status Codes**

- [200 OK](https://www.w3.org/Protocols/rfc2616/rfc2616-sec10.html#sec10.2.1) Successful Response
- [401 Unauthorized](https://www.w3.org/Protocols/rfc2616/rfc2616-sec10.html#sec10.4.2) unauthorized
- [403 Forbidden](https://www.w3.org/Protocols/rfc2616/rfc2616-sec10.html#sec10.4.4) forbidden
- [404 Not Found](https://www.w3.org/Protocols/rfc2616/rfc2616-sec10.html#sec10.4.5) Not found
- [422 Unprocessable Entity](https://www.rfc-editor.org/rfc/rfc4918#section-11.2) Validation Error

#### <span id="page-22-4"></span>POST /api/v1/groups/join

#### **join a group using an invite token**

#### **Status Codes**

- [200 OK](https://www.w3.org/Protocols/rfc2616/rfc2616-sec10.html#sec10.2.1) Successful Response
- [401 Unauthorized](https://www.w3.org/Protocols/rfc2616/rfc2616-sec10.html#sec10.4.2) unauthorized
- [403 Forbidden](https://www.w3.org/Protocols/rfc2616/rfc2616-sec10.html#sec10.4.4) forbidden
- [404 Not Found](https://www.w3.org/Protocols/rfc2616/rfc2616-sec10.html#sec10.4.5) Not found
- [422 Unprocessable Entity](https://www.rfc-editor.org/rfc/rfc4918#section-11.2) Validation Error

#### <span id="page-22-2"></span>GET /api/v1/groups

#### **list the current users groups**

- [200 OK](https://www.w3.org/Protocols/rfc2616/rfc2616-sec10.html#sec10.2.1) Successful Response
- [401 Unauthorized](https://www.w3.org/Protocols/rfc2616/rfc2616-sec10.html#sec10.4.2) unauthorized
- [403 Forbidden](https://www.w3.org/Protocols/rfc2616/rfc2616-sec10.html#sec10.4.4) forbidden
- <span id="page-22-3"></span>• [404 Not Found](https://www.w3.org/Protocols/rfc2616/rfc2616-sec10.html#sec10.4.5) – Not found

#### POST /api/v1/groups

#### **create a group**

#### **Status Codes**

- [200 OK](https://www.w3.org/Protocols/rfc2616/rfc2616-sec10.html#sec10.2.1) Successful Response
- [401 Unauthorized](https://www.w3.org/Protocols/rfc2616/rfc2616-sec10.html#sec10.4.2) unauthorized
- [403 Forbidden](https://www.w3.org/Protocols/rfc2616/rfc2616-sec10.html#sec10.4.4) forbidden
- [404 Not Found](https://www.w3.org/Protocols/rfc2616/rfc2616-sec10.html#sec10.4.5) Not found
- [422 Unprocessable Entity](https://www.rfc-editor.org/rfc/rfc4918#section-11.2) Validation Error

#### <span id="page-23-0"></span>GET /api/v1/groups/{group\_id}

#### **fetch group details**

#### **Parameters**

•  $group_id(integer) -$ 

#### **Status Codes**

- [200 OK](https://www.w3.org/Protocols/rfc2616/rfc2616-sec10.html#sec10.2.1) Successful Response
- [401 Unauthorized](https://www.w3.org/Protocols/rfc2616/rfc2616-sec10.html#sec10.4.2) unauthorized
- [403 Forbidden](https://www.w3.org/Protocols/rfc2616/rfc2616-sec10.html#sec10.4.4) forbidden
- [404 Not Found](https://www.w3.org/Protocols/rfc2616/rfc2616-sec10.html#sec10.4.5) Not found
- [422 Unprocessable Entity](https://www.rfc-editor.org/rfc/rfc4918#section-11.2) Validation Error

#### <span id="page-23-1"></span>POST /api/v1/groups/{group\_id}

#### **update group details**

#### **Parameters**

•  $group_id(integer) -$ 

#### **Status Codes**

- [200 OK](https://www.w3.org/Protocols/rfc2616/rfc2616-sec10.html#sec10.2.1) Successful Response
- [401 Unauthorized](https://www.w3.org/Protocols/rfc2616/rfc2616-sec10.html#sec10.4.2) unauthorized
- [403 Forbidden](https://www.w3.org/Protocols/rfc2616/rfc2616-sec10.html#sec10.4.4) forbidden
- [404 Not Found](https://www.w3.org/Protocols/rfc2616/rfc2616-sec10.html#sec10.4.5) Not found
- [422 Unprocessable Entity](https://www.rfc-editor.org/rfc/rfc4918#section-11.2) Validation Error

### <span id="page-23-2"></span>DELETE /api/v1/groups/{group\_id}

#### **delete a group**

#### **Parameters**

•  $group_id(integer) -$ 

- [204 No Content](https://www.w3.org/Protocols/rfc2616/rfc2616-sec10.html#sec10.2.5) Successful Response
- [401 Unauthorized](https://www.w3.org/Protocols/rfc2616/rfc2616-sec10.html#sec10.4.2) unauthorized
- [403 Forbidden](https://www.w3.org/Protocols/rfc2616/rfc2616-sec10.html#sec10.4.4) forbidden
- [404 Not Found](https://www.w3.org/Protocols/rfc2616/rfc2616-sec10.html#sec10.4.5) Not found

• [422 Unprocessable Entity](https://www.rfc-editor.org/rfc/rfc4918#section-11.2) – Validation Error

#### <span id="page-24-2"></span>POST /api/v1/groups/{group\_id}/leave

#### **leave a group**

#### **Parameters**

•  $group_id$  (integer) –

#### **Status Codes**

- [204 No Content](https://www.w3.org/Protocols/rfc2616/rfc2616-sec10.html#sec10.2.5) Successful Response
- [401 Unauthorized](https://www.w3.org/Protocols/rfc2616/rfc2616-sec10.html#sec10.4.2) unauthorized
- [403 Forbidden](https://www.w3.org/Protocols/rfc2616/rfc2616-sec10.html#sec10.4.4) forbidden
- [404 Not Found](https://www.w3.org/Protocols/rfc2616/rfc2616-sec10.html#sec10.4.5) Not found
- [422 Unprocessable Entity](https://www.rfc-editor.org/rfc/rfc4918#section-11.2) Validation Error

#### <span id="page-24-1"></span>GET /api/v1/groups/{group\_id}/members

#### **list all members of a group**

#### **Parameters**

•  $group_id(integer) -$ 

#### **Status Codes**

- [200 OK](https://www.w3.org/Protocols/rfc2616/rfc2616-sec10.html#sec10.2.1) Successful Response
- [401 Unauthorized](https://www.w3.org/Protocols/rfc2616/rfc2616-sec10.html#sec10.4.2) unauthorized
- [403 Forbidden](https://www.w3.org/Protocols/rfc2616/rfc2616-sec10.html#sec10.4.4) forbidden
- [404 Not Found](https://www.w3.org/Protocols/rfc2616/rfc2616-sec10.html#sec10.4.5) Not found
- [422 Unprocessable Entity](https://www.rfc-editor.org/rfc/rfc4918#section-11.2) Validation Error

#### <span id="page-24-3"></span>POST /api/v1/groups/{group\_id}/members

#### **update the permissions of a group member**

#### **Parameters**

•  $group_id(integer) -$ 

#### **Status Codes**

- [200 OK](https://www.w3.org/Protocols/rfc2616/rfc2616-sec10.html#sec10.2.1) Successful Response
- [401 Unauthorized](https://www.w3.org/Protocols/rfc2616/rfc2616-sec10.html#sec10.4.2) unauthorized
- [403 Forbidden](https://www.w3.org/Protocols/rfc2616/rfc2616-sec10.html#sec10.4.4) forbidden
- [404 Not Found](https://www.w3.org/Protocols/rfc2616/rfc2616-sec10.html#sec10.4.5) Not found
- [422 Unprocessable Entity](https://www.rfc-editor.org/rfc/rfc4918#section-11.2) Validation Error

#### <span id="page-24-0"></span>GET /api/v1/groups/{group\_id}/logs

#### **fetch the group log**

#### **Parameters**

•  $group_id(integer) -$ 

#### **Status Codes**

• [200 OK](https://www.w3.org/Protocols/rfc2616/rfc2616-sec10.html#sec10.2.1) – Successful Response

- [401 Unauthorized](https://www.w3.org/Protocols/rfc2616/rfc2616-sec10.html#sec10.4.2) unauthorized
- [403 Forbidden](https://www.w3.org/Protocols/rfc2616/rfc2616-sec10.html#sec10.4.4) forbidden
- [404 Not Found](https://www.w3.org/Protocols/rfc2616/rfc2616-sec10.html#sec10.4.5) Not found
- [422 Unprocessable Entity](https://www.rfc-editor.org/rfc/rfc4918#section-11.2) Validation Error

#### <span id="page-25-2"></span>POST /api/v1/groups/{group\_id}/send\_message

#### **post a message to the group log**

#### **Parameters**

•  $group_id(integer) -$ 

#### **Status Codes**

- [204 No Content](https://www.w3.org/Protocols/rfc2616/rfc2616-sec10.html#sec10.2.5) Successful Response
- [401 Unauthorized](https://www.w3.org/Protocols/rfc2616/rfc2616-sec10.html#sec10.4.2) unauthorized
- [403 Forbidden](https://www.w3.org/Protocols/rfc2616/rfc2616-sec10.html#sec10.4.4) forbidden
- [404 Not Found](https://www.w3.org/Protocols/rfc2616/rfc2616-sec10.html#sec10.4.5) Not found
- [422 Unprocessable Entity](https://www.rfc-editor.org/rfc/rfc4918#section-11.2) Validation Error

#### <span id="page-25-0"></span>GET /api/v1/groups/{group\_id}/invites

#### **list all invite links of a group**

#### **Parameters**

•  $group_id(integer) -$ 

#### **Status Codes**

- [200 OK](https://www.w3.org/Protocols/rfc2616/rfc2616-sec10.html#sec10.2.1) Successful Response
- [401 Unauthorized](https://www.w3.org/Protocols/rfc2616/rfc2616-sec10.html#sec10.4.2) unauthorized
- [403 Forbidden](https://www.w3.org/Protocols/rfc2616/rfc2616-sec10.html#sec10.4.4) forbidden
- [404 Not Found](https://www.w3.org/Protocols/rfc2616/rfc2616-sec10.html#sec10.4.5) Not found
- [422 Unprocessable Entity](https://www.rfc-editor.org/rfc/rfc4918#section-11.2) Validation Error

#### <span id="page-25-1"></span>POST /api/v1/groups/{group\_id}/invites

#### **create a new group invite link**

#### **Parameters**

•  $group_id(integer) -$ 

- [200 OK](https://www.w3.org/Protocols/rfc2616/rfc2616-sec10.html#sec10.2.1) Successful Response
- [401 Unauthorized](https://www.w3.org/Protocols/rfc2616/rfc2616-sec10.html#sec10.4.2) unauthorized
- [403 Forbidden](https://www.w3.org/Protocols/rfc2616/rfc2616-sec10.html#sec10.4.4) forbidden
- [404 Not Found](https://www.w3.org/Protocols/rfc2616/rfc2616-sec10.html#sec10.4.5) Not found
- <span id="page-25-3"></span>• [422 Unprocessable Entity](https://www.rfc-editor.org/rfc/rfc4918#section-11.2) – Validation Error

#### DELETE /api/v1/groups/{group\_id}/invites/{invite\_id}

**delete a group invite link**

#### **Parameters**

- $group_id(integer) -$
- invite\_id  $(integer) -$

#### **Status Codes**

- [204 No Content](https://www.w3.org/Protocols/rfc2616/rfc2616-sec10.html#sec10.2.5) Successful Response
- [401 Unauthorized](https://www.w3.org/Protocols/rfc2616/rfc2616-sec10.html#sec10.4.2) unauthorized
- [403 Forbidden](https://www.w3.org/Protocols/rfc2616/rfc2616-sec10.html#sec10.4.4) forbidden
- [404 Not Found](https://www.w3.org/Protocols/rfc2616/rfc2616-sec10.html#sec10.4.5) Not found
- [422 Unprocessable Entity](https://www.rfc-editor.org/rfc/rfc4918#section-11.2) Validation Error

# <span id="page-26-0"></span>**7.3 auth**

#### <span id="page-26-5"></span>POST /api/v1/auth/token

#### **login with username and password**

#### **Status Codes**

- [200 OK](https://www.w3.org/Protocols/rfc2616/rfc2616-sec10.html#sec10.2.1) Successful Response
- [422 Unprocessable Entity](https://www.rfc-editor.org/rfc/rfc4918#section-11.2) Validation Error

#### <span id="page-26-2"></span>POST /api/v1/auth/login

#### **login with username and password**

#### **Status Codes**

- [200 OK](https://www.w3.org/Protocols/rfc2616/rfc2616-sec10.html#sec10.2.1) Successful Response
- [422 Unprocessable Entity](https://www.rfc-editor.org/rfc/rfc4918#section-11.2) Validation Error

#### <span id="page-26-3"></span>POST /api/v1/auth/logout

#### **sign out of the current session**

#### **Status Codes**

• [204 No Content](https://www.w3.org/Protocols/rfc2616/rfc2616-sec10.html#sec10.2.5) – Successful Response

#### <span id="page-26-4"></span>POST /api/v1/auth/register

#### **register a new user**

#### **Status Codes**

- [200 OK](https://www.w3.org/Protocols/rfc2616/rfc2616-sec10.html#sec10.2.1) Successful Response
- [422 Unprocessable Entity](https://www.rfc-editor.org/rfc/rfc4918#section-11.2) Validation Error

#### <span id="page-26-1"></span>POST /api/v1/auth/confirm\_registration

#### **confirm a pending registration**

#### **Status Codes**

• [204 No Content](https://www.w3.org/Protocols/rfc2616/rfc2616-sec10.html#sec10.2.5) – Successful Response

• [422 Unprocessable Entity](https://www.rfc-editor.org/rfc/rfc4918#section-11.2) – Validation Error

#### <span id="page-27-0"></span>GET /api/v1/profile

#### **fetch user profile information**

#### **Status Codes**

• [200 OK](https://www.w3.org/Protocols/rfc2616/rfc2616-sec10.html#sec10.2.1) – Successful Response

#### <span id="page-27-7"></span>POST /api/v1/profile/change\_password

#### **change password**

#### **Status Codes**

- [204 No Content](https://www.w3.org/Protocols/rfc2616/rfc2616-sec10.html#sec10.2.5) Successful Response
- [422 Unprocessable Entity](https://www.rfc-editor.org/rfc/rfc4918#section-11.2) Validation Error

#### <span id="page-27-6"></span>POST /api/v1/profile/change\_email

#### **change email**

#### **Status Codes**

- [204 No Content](https://www.w3.org/Protocols/rfc2616/rfc2616-sec10.html#sec10.2.5) Successful Response
- [422 Unprocessable Entity](https://www.rfc-editor.org/rfc/rfc4918#section-11.2) Validation Error

#### <span id="page-27-1"></span>POST /api/v1/auth/confirm\_email\_change

#### **confirm a pending email change**

#### **Status Codes**

- [204 No Content](https://www.w3.org/Protocols/rfc2616/rfc2616-sec10.html#sec10.2.5) Successful Response
- [422 Unprocessable Entity](https://www.rfc-editor.org/rfc/rfc4918#section-11.2) Validation Error

#### <span id="page-27-4"></span>POST /api/v1/auth/recover\_password

#### **recover password**

#### **Status Codes**

- [204 No Content](https://www.w3.org/Protocols/rfc2616/rfc2616-sec10.html#sec10.2.5) Successful Response
- [422 Unprocessable Entity](https://www.rfc-editor.org/rfc/rfc4918#section-11.2) Validation Error

#### <span id="page-27-2"></span>POST /api/v1/auth/confirm\_password\_recovery

#### **confirm a pending password recovery**

#### **Status Codes**

- [204 No Content](https://www.w3.org/Protocols/rfc2616/rfc2616-sec10.html#sec10.2.5) Successful Response
- [422 Unprocessable Entity](https://www.rfc-editor.org/rfc/rfc4918#section-11.2) Validation Error

#### <span id="page-27-3"></span>POST /api/v1/auth/delete\_session

#### <span id="page-27-5"></span>**delete a given user session**

- [204 No Content](https://www.w3.org/Protocols/rfc2616/rfc2616-sec10.html#sec10.2.5) Successful Response
- [422 Unprocessable Entity](https://www.rfc-editor.org/rfc/rfc4918#section-11.2) Validation Error

#### POST /api/v1/auth/rename\_session

#### **rename a given user session**

#### **Status Codes**

- [204 No Content](https://www.w3.org/Protocols/rfc2616/rfc2616-sec10.html#sec10.2.5) Successful Response
- [422 Unprocessable Entity](https://www.rfc-editor.org/rfc/rfc4918#section-11.2) Validation Error

## <span id="page-28-0"></span>**7.4 accounts**

#### <span id="page-28-2"></span>GET /api/v1/groups/{group\_id}/accounts

#### **list all accounts in a group**

#### **Parameters**

•  $group_id(integer) -$ 

#### **Status Codes**

- [200 OK](https://www.w3.org/Protocols/rfc2616/rfc2616-sec10.html#sec10.2.1) Successful Response
- [401 Unauthorized](https://www.w3.org/Protocols/rfc2616/rfc2616-sec10.html#sec10.4.2) unauthorized
- [403 Forbidden](https://www.w3.org/Protocols/rfc2616/rfc2616-sec10.html#sec10.4.4) forbidden
- [404 Not Found](https://www.w3.org/Protocols/rfc2616/rfc2616-sec10.html#sec10.4.5) Not found
- [422 Unprocessable Entity](https://www.rfc-editor.org/rfc/rfc4918#section-11.2) Validation Error

#### <span id="page-28-3"></span>POST /api/v1/groups/{group\_id}/accounts

#### **create a new group account**

#### **Parameters**

•  $group_id(integer) -$ 

#### **Status Codes**

- [200 OK](https://www.w3.org/Protocols/rfc2616/rfc2616-sec10.html#sec10.2.1) Successful Response
- [401 Unauthorized](https://www.w3.org/Protocols/rfc2616/rfc2616-sec10.html#sec10.4.2) unauthorized
- [403 Forbidden](https://www.w3.org/Protocols/rfc2616/rfc2616-sec10.html#sec10.4.4) forbidden
- [404 Not Found](https://www.w3.org/Protocols/rfc2616/rfc2616-sec10.html#sec10.4.5) Not found
- [422 Unprocessable Entity](https://www.rfc-editor.org/rfc/rfc4918#section-11.2) Validation Error

#### <span id="page-28-1"></span>GET /api/v1/accounts/{account\_id}

#### **fetch a group account**

#### **Parameters**

•  $account_id$  (integer) –

- [200 OK](https://www.w3.org/Protocols/rfc2616/rfc2616-sec10.html#sec10.2.1) Successful Response
- [401 Unauthorized](https://www.w3.org/Protocols/rfc2616/rfc2616-sec10.html#sec10.4.2) unauthorized
- [403 Forbidden](https://www.w3.org/Protocols/rfc2616/rfc2616-sec10.html#sec10.4.4) forbidden
- [404 Not Found](https://www.w3.org/Protocols/rfc2616/rfc2616-sec10.html#sec10.4.5) Not found

• [422 Unprocessable Entity](https://www.rfc-editor.org/rfc/rfc4918#section-11.2) – Validation Error

#### <span id="page-29-2"></span>POST /api/v1/accounts/{account\_id}

#### **update an account**

#### **Parameters**

• account\_id (integer) –

#### **Status Codes**

- [200 OK](https://www.w3.org/Protocols/rfc2616/rfc2616-sec10.html#sec10.2.1) Successful Response
- [401 Unauthorized](https://www.w3.org/Protocols/rfc2616/rfc2616-sec10.html#sec10.4.2) unauthorized
- [403 Forbidden](https://www.w3.org/Protocols/rfc2616/rfc2616-sec10.html#sec10.4.4) forbidden
- [404 Not Found](https://www.w3.org/Protocols/rfc2616/rfc2616-sec10.html#sec10.4.5) Not found
- [422 Unprocessable Entity](https://www.rfc-editor.org/rfc/rfc4918#section-11.2) Validation Error

#### <span id="page-29-3"></span>DELETE /api/v1/accounts/{account\_id}

#### **delete an account**

#### **Parameters**

•  $account_id(integer) -$ 

#### **Status Codes**

- [200 OK](https://www.w3.org/Protocols/rfc2616/rfc2616-sec10.html#sec10.2.1) Successful Response
- [401 Unauthorized](https://www.w3.org/Protocols/rfc2616/rfc2616-sec10.html#sec10.4.2) unauthorized
- [403 Forbidden](https://www.w3.org/Protocols/rfc2616/rfc2616-sec10.html#sec10.4.4) forbidden
- [404 Not Found](https://www.w3.org/Protocols/rfc2616/rfc2616-sec10.html#sec10.4.5) Not found
- [422 Unprocessable Entity](https://www.rfc-editor.org/rfc/rfc4918#section-11.2) Validation Error

# <span id="page-29-0"></span>**7.5 common**

#### <span id="page-29-1"></span>GET /api/version

**Get Version**

**Status Codes**

• [200 OK](https://www.w3.org/Protocols/rfc2616/rfc2616-sec10.html#sec10.2.1) – Successful Response

# **EIGHT**

# **INDICES AND TABLES**

- <span id="page-30-0"></span>• genindex
- modindex
- search

## **HTTP ROUTING TABLE**

#### <span id="page-32-0"></span>/api

- GET /api/v1/accounts/{account\_id}, [25](#page-28-1)
- GET /api/v1/files/{file\_id}/{blob\_id}, [19](#page-22-1)
- GET /api/v1/groups, [19](#page-22-2)
- GET /api/v1/groups/{group\_id}, [20](#page-23-0)
- GET /api/v1/groups/{group\_id}/accounts, [25](#page-28-2)
- GET /api/v1/groups/{group\_id}/invites, [22](#page-25-0)
- GET /api/v1/groups/{group\_id}/logs, [21](#page-24-0)
- GET /api/v1/groups/{group\_id}/members, [21](#page-24-1)
- GET /api/v1/groups/{group\_id}/transactions, [17](#page-20-2)
- GET /api/v1/profile, [24](#page-27-0)
- GET /api/v1/transactions/{transaction\_id}, [17](#page-20-3)
- GET /api/version, [26](#page-29-1)
- POST /api/v1/accounts/{account\_id}, [26](#page-29-2)
- POST /api/v1/auth/confirm\_email\_change, [24](#page-27-1)
- POST /api/v1/auth/confirm\_password\_recovery, [24](#page-27-2)
- POST /api/v1/auth/confirm\_registration, [23](#page-26-1)
- POST /api/v1/auth/delete\_session, [24](#page-27-3)
- POST /api/v1/auth/login, [23](#page-26-2)
- POST /api/v1/auth/logout, [23](#page-26-3)
- POST /api/v1/auth/recover\_password, [24](#page-27-4)
- POST /api/v1/auth/register, [23](#page-26-4)
- POST /api/v1/auth/rename\_session, [24](#page-27-5)
- POST /api/v1/auth/token, [23](#page-26-5)
- POST /api/v1/groups, [19](#page-22-3)
- POST /api/v1/groups/join, [19](#page-22-4)
- POST /api/v1/groups/preview, [19](#page-22-5)
- POST /api/v1/groups/{group\_id}, [20](#page-23-1)
- POST /api/v1/groups/{group\_id}/accounts, [25](#page-28-3)
- POST /api/v1/groups/{group\_id}/invites, [22](#page-25-1)
- POST /api/v1/groups/{group\_id}/leave, [21](#page-24-2)
- POST /api/v1/groups/{group\_id}/members, [21](#page-24-3)
- POST /api/v1/groups/{group\_id}/send\_message, [22](#page-25-2)
- POST /api/v1/groups/{group\_id}/transactions, [17](#page-20-4)
- POST /api/v1/profile/change\_email, [24](#page-27-6)
- POST /api/v1/profile/change\_password, [24](#page-27-7)
- POST /api/v1/transactions/{transaction\_id},
	- [18](#page-21-0)
- POST /api/v1/transactions/{transaction\_id}/positions, [18](#page-21-1)
- DELETE /api/v1/accounts/{account\_id}, [26](#page-29-3)
- DELETE /api/v1/groups/{group\_id}, [20](#page-23-2)
- DELETE /api/v1/groups/{group\_id}/invites/{invite\_id}, [22](#page-25-3)
- DELETE /api/v1/transactions/{transaction\_id}, [18](#page-21-2)